# **Microsoft**<sup>®</sup> Windows<br>31 82 C

понравит **Все редакции Microsoft Windows 7** В Новые средства и возможности Пользовательский интерфейс Установка и конфигурирование Основные компоненты и службы

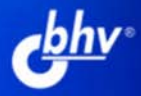

**АЛЕКСЕЙ ЧЕКМАРЕВ** 

Алексей Чекмарев

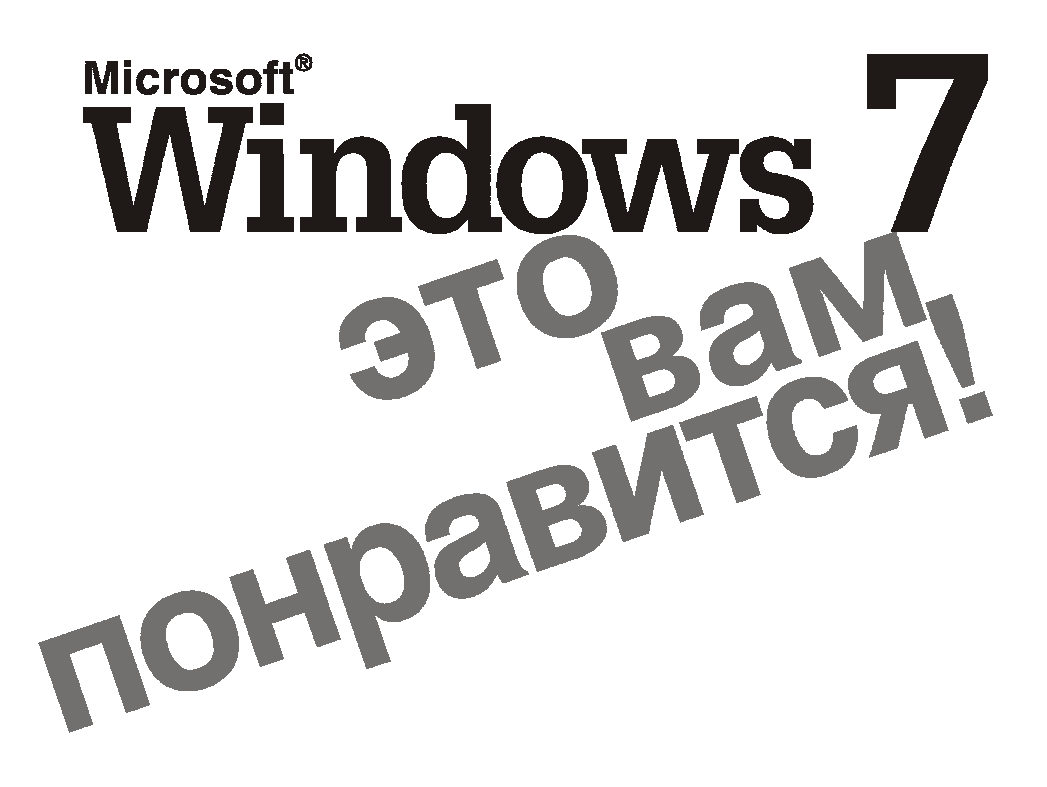

Санкт-Петербург «БХВ-Петербург» 2009

УДК 681.3.06

32.973.26-018.2

**4.37** 

#### Чекмарев А. Н.

Ч-37 Місгоѕоft® Windows 7 — это вам понравится! — СПб.: БХВ-Петербург,  $2009. - 336$  c: ил

#### ISBN 978-5-9775-0473-7

Книга знакомит со всеми редакциями новейшей операционной системы Microsoft Windows 7, при этом главное внимание уделяется новым и модернизированным возможностям. Последовательно, с указанием конкретных операций, рассматриваются все рабочие вопросы, касающиеся способов установки, нового пользовательского интерфейса, настройки системы, стандартных приложений (включая мультимедийные и интернет-программы). Описываются средства администрирования и обеспечения безопасности.

Для широкого круга пользователей

УДК 681306 ББК 32.973.26-018.2

#### Группа подготовки издания:

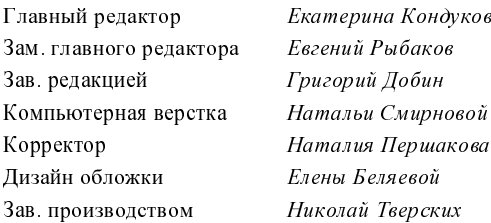

актор *Екатерина Кондукова* актора — *Евгений Рыбаков* акцией *Григорий Добин* ожки *Елены Беляевой* ством Николай Тверских

Лицензия ИД № 02429 от 24.07.00. Подписано в печать 30.06.09.  $\Phi$ ормат 70 $\times$ 100 $^{1}\!/_{16}$ . Печать офсетная. Усл. печ. л. 27,09.<br>— Тираж 2000 экз. Заказ № "БХВ-Петербург", 190005, Санкт-Петербург, Измайловский пр., 29. Санитарно-эпидемиологическое заключение на продукцию № 77 99 60 953 Д 005770 05 09 от 26 05 2009 г. выдано Федеральной службой по надзору в сфере защиты прав потребителей и благополучия человека.

Отпечатано с готовых диапозитивов в ГУП "Типография "Наука"<br>199034, Санкт-Петербург, 9 линия, 12

# Оглавление

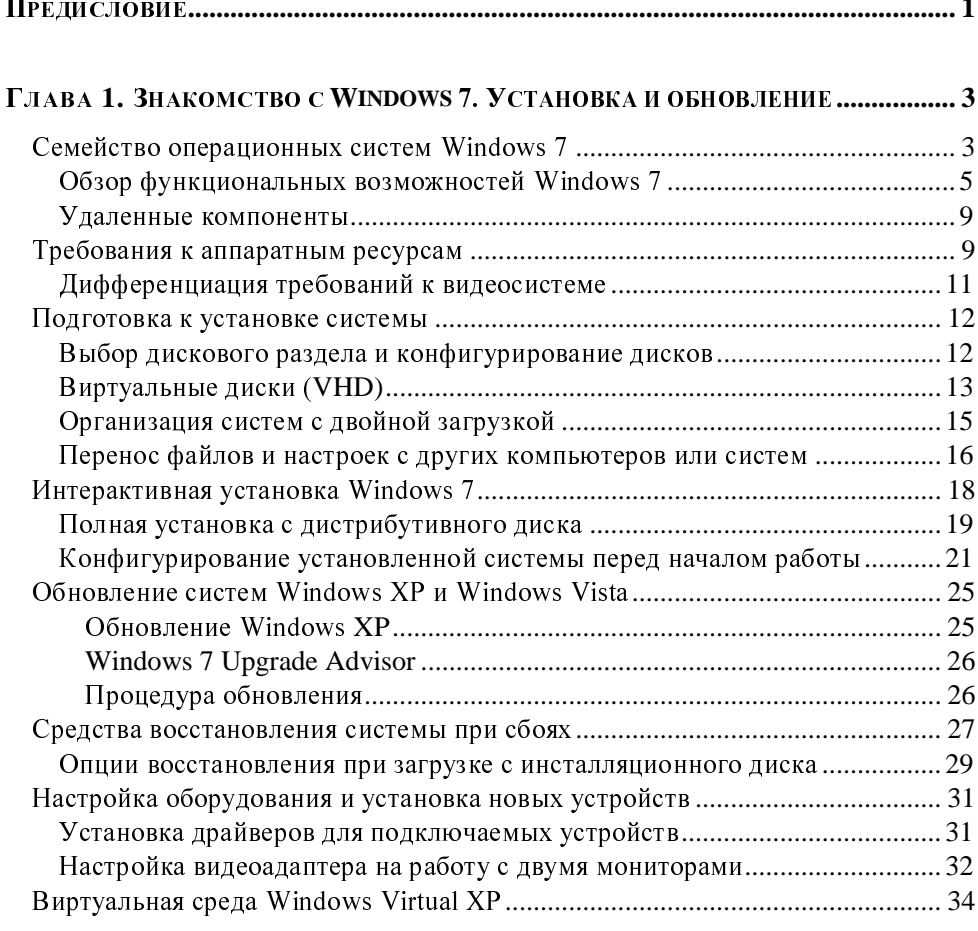

## Глава 2. Пользовательский интерфейс

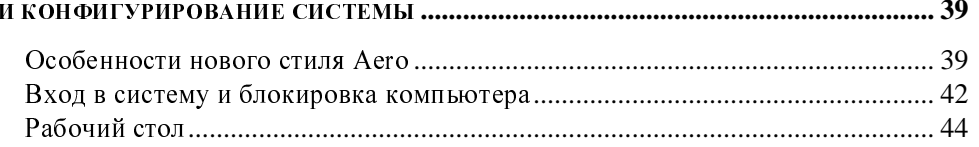

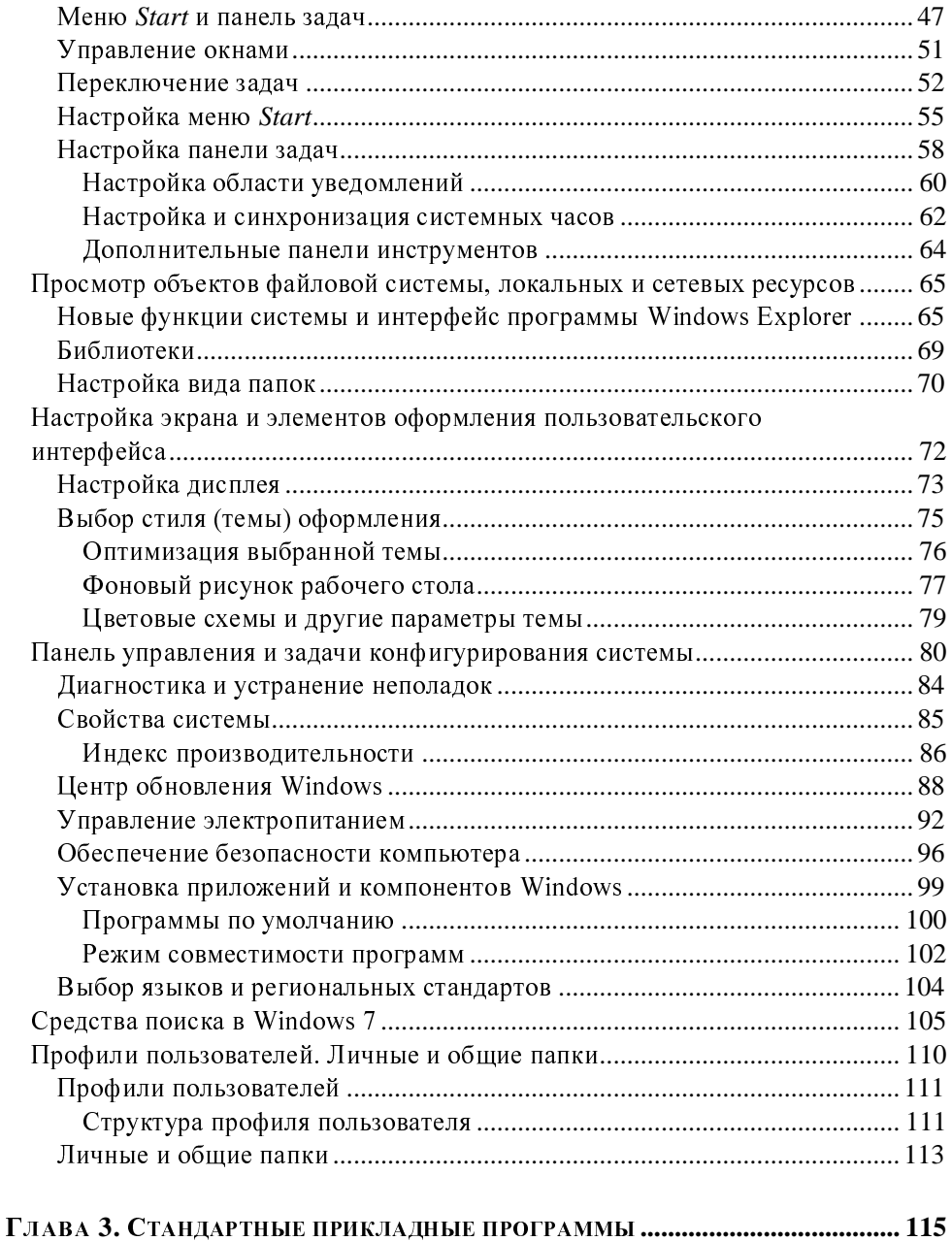

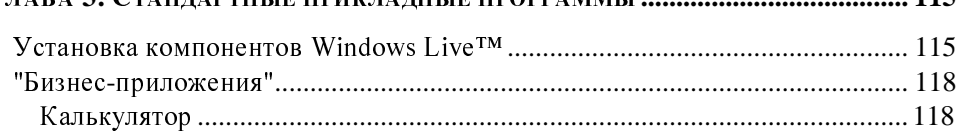

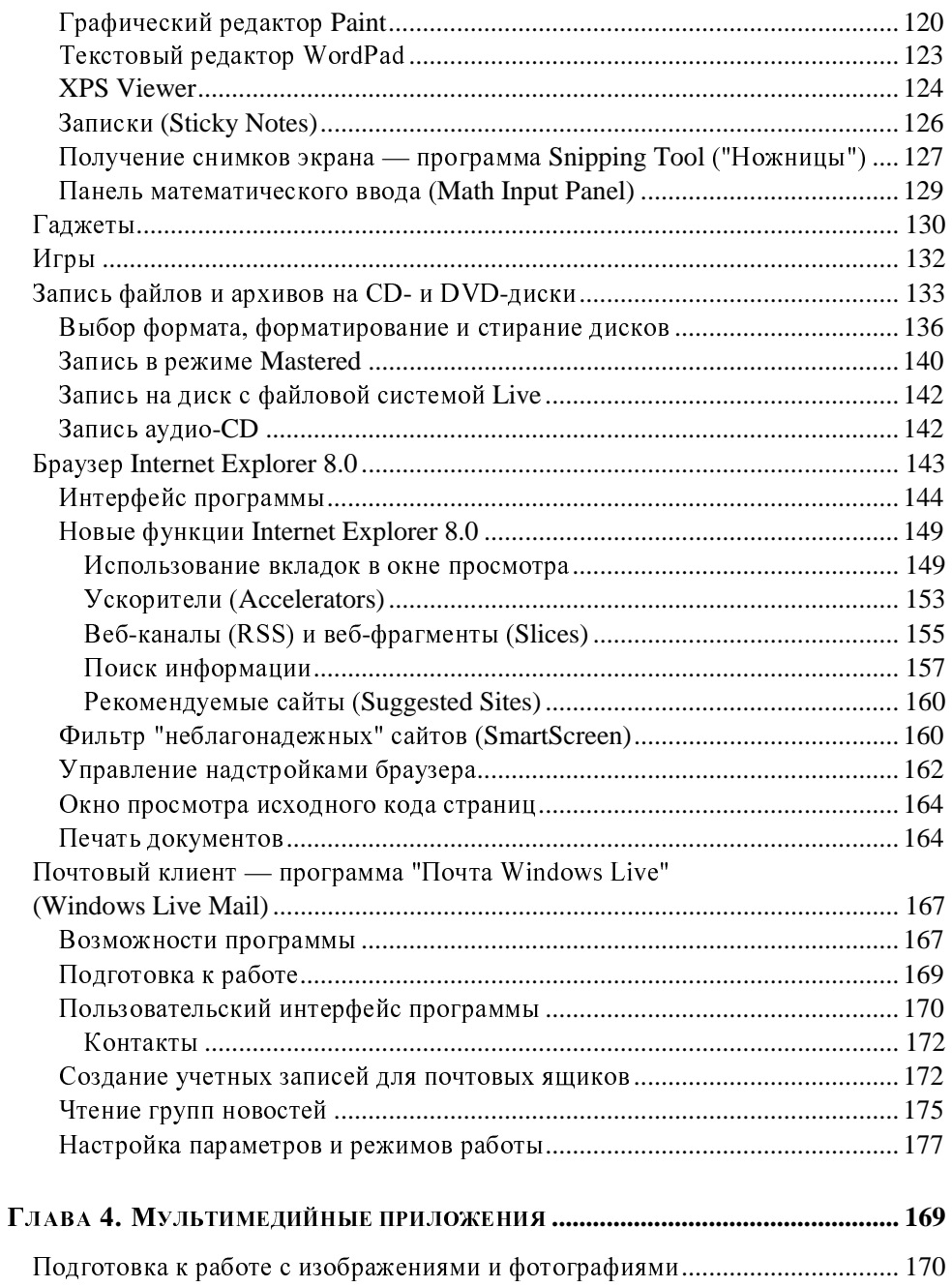

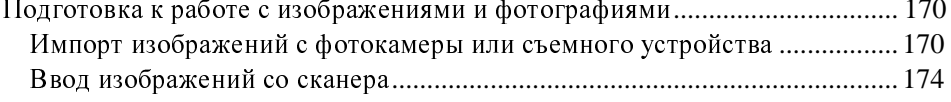

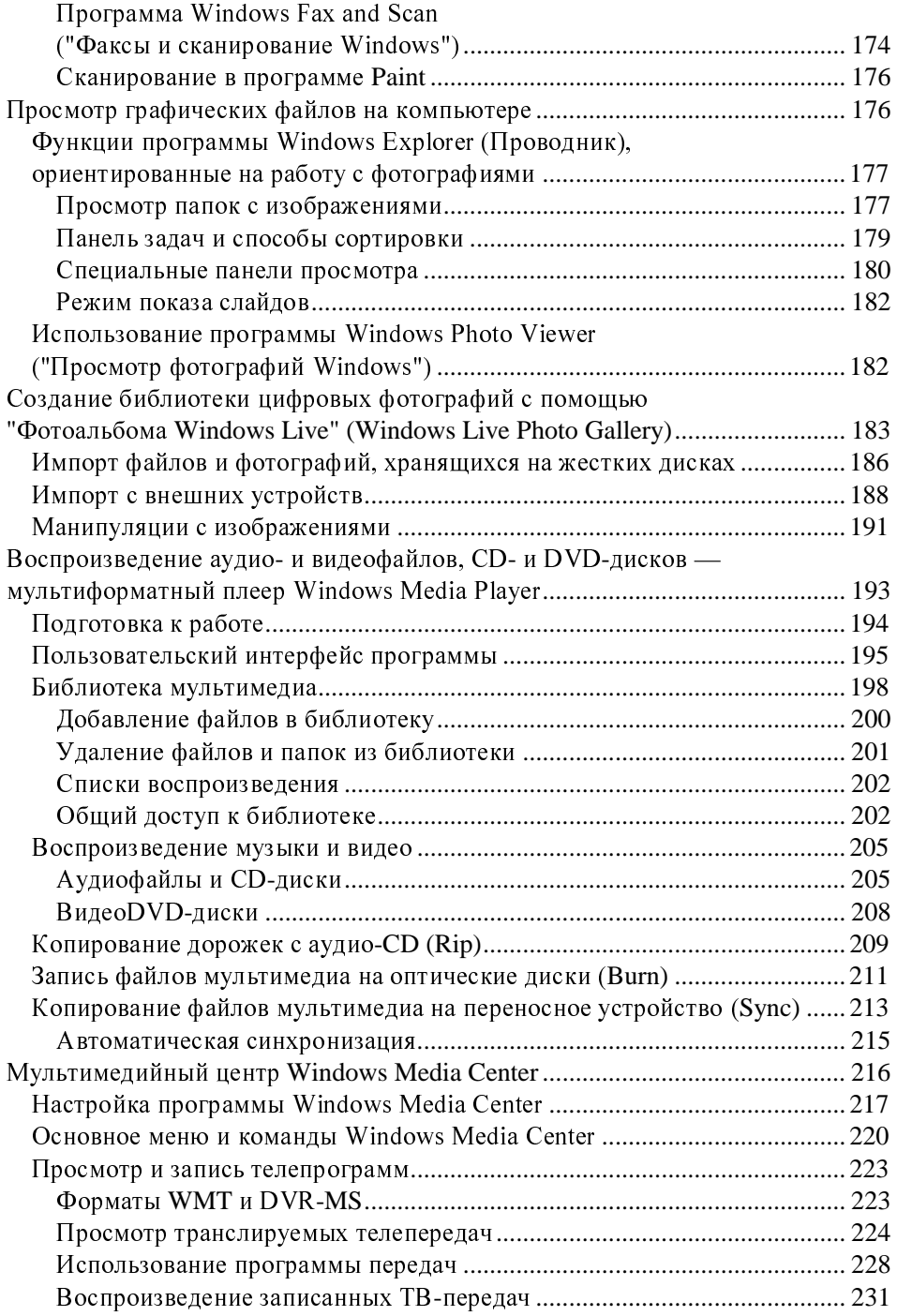

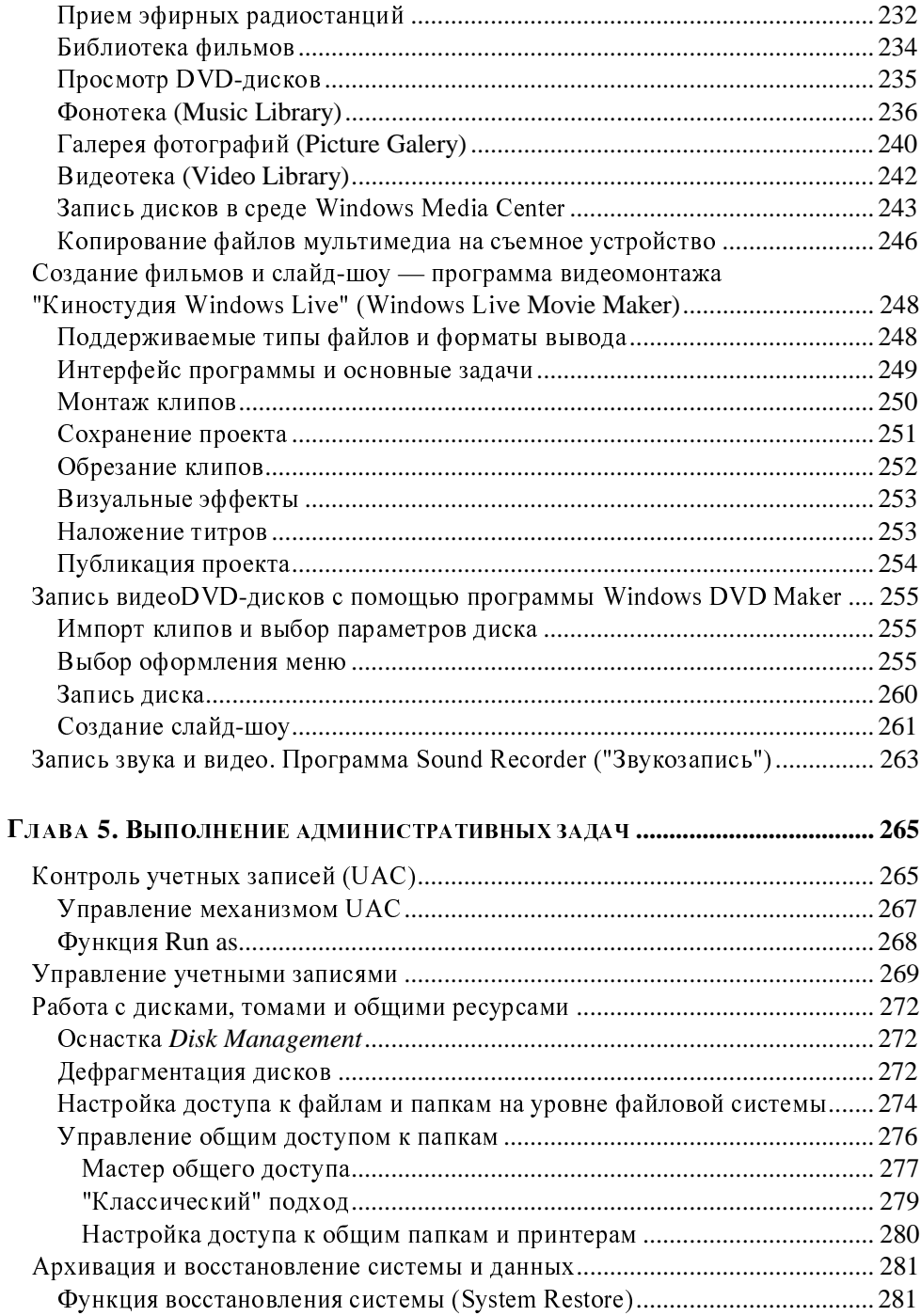

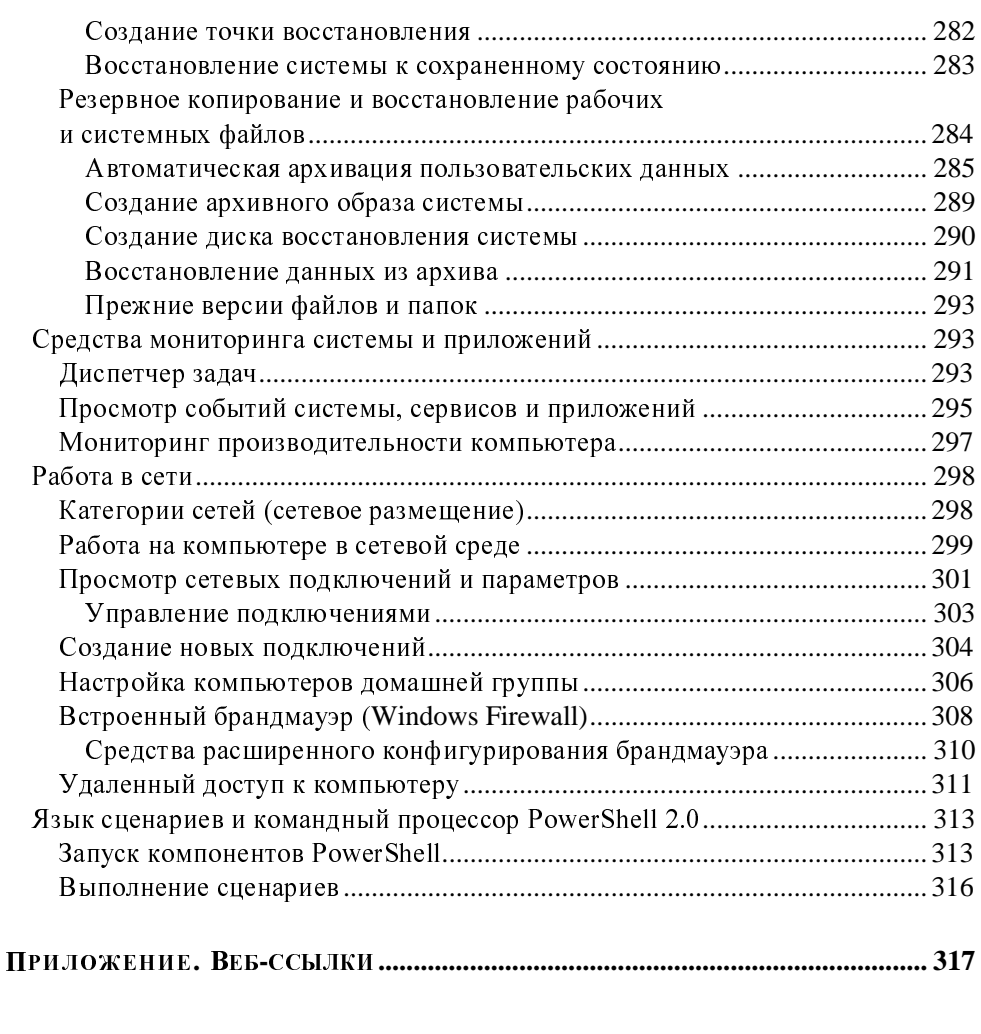

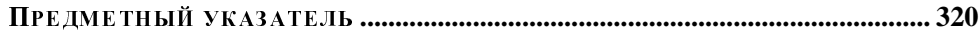

# Предисловие

Официальный выход новой клиентской операционной системы корпорации Microsoft, получившей название Windows 7, назначен на конец октября 2009 года (тогда же широкой публике станет доступна и новая серверная версия с тем же базовым кодом и интерфейсом - Windows Server 2008 R2). Многие функции и программы, впервые появившиеся в Windows Vista, были существенно модернизированы в новой системе; имеются и дополнительные средства и усовершенствования, благодаря чему Windows 7 зарекомендовала себя выгодным образом и является достойным обновлением Windows Vista (множество пользователей уже смогли познакомиться с Windows 7, поскольку бета-версия и версия-кандидат были предоставлены для скачивания в свободном доступе).

Системы Windows 7 не более требовательны к аппаратным средствам, чем Windows Vista; они в большей степени совместимы с имеющимся программным обеспечением. В силу этих причин и благодаря наличию специальных средств виртуализации (Windows Virtual XP и Windows XP Mode) Windows 7 является привлекательным вариантом обновления для тех пользователей, которые пока остаются на Windows XP.

В книге рассмотрены все основные возможности Windows 7, реализованные в различных редакциях системы и представляющие интерес в первую очередь для широкого круга пользователей. Перечислены наиболее интересные или новые функции программ и компонентов с указанием способов их установки или настройки — так, чтобы читатель смог быстро оценить для себя важность того или иного средства и начать с ним работать сразу после включения новой системы. Традиционные или мало изменившиеся компоненты описаны кратко.

Более подробное и объемное руководство с пошаговым описанием всех процедур конфигурирования системы и компонентов выйдет позже, в специальной книжной серии.

Замечания по книге (с указанием названия операционной системы в теме письма) можно присылать непосредственно автору на адрес

ATchekmarev@hotmail.com

Алексей Чекмарев

**ГЛАВА 1** 

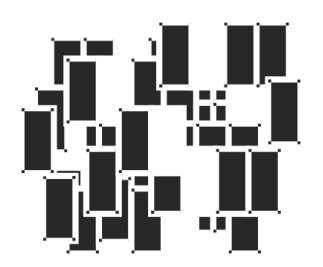

# Знакомство с Windows 7. Установка и обновление

В этой главе дается общая информация о системе и сведения, которые полезно знать до того, как компьютер включен и система начала загружаться или, даже, до ее установки<sup>1</sup>. Сначала перечисляются основные особенности систем Windows 7 (более подробно описываемые в следующих главах) и требования к аппаратным средствам. Затем рассматриваются вопросы, касающиеся способов установки системы на компьютеры (в том числе и обновление существующих систем), включая новые возможности - установку на виртуальные диски (VHD) и использование виртуальной среды (Windows XP Mode).

# Семейство операционных систем Windows 7

Проектирование операционной системы Windows 7 началось в 2000 году (тогда ее называли Blackcomb, а ее выход планировался на 2005 год; некоторые этапы проходили под кодовым называнием Vienna). Первая (и единственная) публичная бета-версия Windows 7 была размещена на сайте Microsoft в январе 2009 года, а в мае появилась версия-кандидат (Release Candidate).

Системы Windows 7 являются эволюционным развитием линейки Windows Vista, поэтому заметных для пользователя внешних отличий между этими системами не так много, главное внимание разработчиков было направлено на развитие и "шлифовку" уже выбранных решений, повышение производитель-

<sup>&</sup>lt;sup>1</sup> Некоторые сведения полезны, даже если пользователь имеет дело с уже установленной системой.

ности и обеспечение совместимости. Чтобы подчеркнуть преемственность новой системы и обеспечить беспрепятственную работу приложений, созданных для Windows Vista, в среде Windows 7, компания Microsoft решила дать системам Windows 7 номер версии 6.1 (Windows Vista имеет версию 6.0).

Microsoft<sup>®</sup> Windows® 7 — это общее имя для целого семейства операционных систем, ориентированных на разные задачи и различные аппаратные платформы, а потому выпускающихся в нескольких редакциях. В настоящее время компания Microsoft делает основный акцент на продвижении двух версий Windows 7: Home Premium, ориентированной на домашних пользователей, и Professional, предназначенной для бизнеса. Тем не менее, линейка систем остается практически той же, которая существует для Windows Vista, хотя более строгой стала иерархия: каждая более "старшая" редакция включает в себя все функциональные возможности "младших" редакций.

Различия между редакциями определяются целевым сегментом рынка — т. е. на какого пользователя рассчитана та или иная редакция и в каких условиях (в каком окружении) используется компьютер с установленной системой. В зависимости от этого каждая конкретная редакция "комплектуется" функциональными возможностями, подсистемами, модулями и т. д. Нужно добавить, что каждая редакция, кроме Windows 7 Starter Edition, существует как для 32-разрядных (х86), так и для 64-разрядных (х64) процессоров.

Таким образом, ОС Windows 7 будет выпускаться в следующих вариантах (все редакции поставляются на DVD-дисках):

 $\blacksquare$ для домашних пользователей (категория Home):

- Windows 7 Starter Edition
- Windows 7 Home Basic Edition
- Windows 7 Home Premium Edition
- для корпоративных пользователей (бизнес-категория):  $\blacksquare$ 
	- Windows 7 Professional Edition
	- Windows 7 Enterprise Edition

И еще одна, самая функционально полная редакция включает в себя все возможности систем, ориентированных как на домашних пользователей, так и на бизнес:

Windows 7 Ultimate Edition<sup>1</sup>  $\Box$ 

 $1 B$  локализованном варианте — "Windows 7 Максимальная".

В составе всех редакций остаются такие программы, как Internet Explorer 8.0 и Windows Media Player 12.0, однако пользователь может удалить их из числа установленных компонентов (как и некоторые другие мультимедийные программы).

# Обзор функциональных возможностей Windows 7

Рассмотрим основные компоненты Windows 7, которые впервые появились в новой версии системы или были существенно модернизированы. В список не включены многочисленные компоненты, которые появились в предыдущих версиях Windows и включены в состав Windows 7: например, программа просмотра изображений Windows Photo Viewer, Windows Defender, файловая система EFS, планировщик задач Task Scheduler, встроенный брандмауэр Windows, средства архивации и восстановления и т. д. Тем не менее, большинство из них описываются подробно в последующих главах.

#### Пользовательский интерфейс Windows Aero™

Пользовательский интерфейс (стиль, тема оформления) Windows Vista, получивший название Windows Aero, в системах Windows 7 дополнился новыми возможностями (например, функцией Aero Peek, используемой при просмотре рабочего стола и переключении окон); появились новые функции управления окнами приложений, призванные обеспечить максимальную эффективность в работе с компьютером. Этот интерфейс отличают современный дизайн с полупрозрачными окнами (Aero Glass), многочисленные визуальные эффекты, специальные возможности для предварительного просмотра и переключения окон и т. д. (глава 2).

#### Гаджеты

В системах Windows 7 исчезла боковая панель, используемая для размещения мини-приложений, или гаджетов, в Windows Vista. Теперь все гаджеты помещаются непосредственно на рабочий стол и могут свободно по нему перемещаться (глава 3).

#### **Браузер Internet Explorer 8.0**

Новая версия браузера предлагает эффективные средства просмотра вебстраниц на отдельных вкладках (tabs), средства фильтрации веб-сайтов (InPrivate Filter и SmartScreen), ускорители (accelerators) для выполнения операций непосредственно с веб-страницы, дополнительные панели, интегрированные средства поиска в Интернете, средства управления устанавливаемыми компонентами (add-ons) и другие функции (глава 3).

#### Проигрыватель Windows Media Player 12.0

Новая версия проигрывателя файлов мультимедиа позволяет слушать и смотреть файлы разных форматов, переписывать аудиодиски на жесткий диск (форматы WMA, WMA lossless, MP3 и WAV) и записывать музыкальные сборники на CD-диски (в формате обычного аудиокомпакт-диска) или переносимое устройство (например, флэш-плеер). Появилась поддержка новых форматов видео высокой четкости, имеется штатный MPEG-декодер и декодер форматов DivX/XviD. Файлы любых форматов можно записывать на внешние устройства, CD- и DVD-диски (глава 4).

#### Центр мультимедиа и развлечений Windows Media Center

Программная оболочка Windows Media Center включена в состав всех редакций, начиная с Home Premium и заканчивая Enterprise; она реализует все мультимедийные возможности системы. Все функции объединены общим пользовательским интерфейсом, и операции по управлению компьютером и подключенными устройствами можно выполнять с пульта дистанционного управления. Медиацентр позволяет просматривать телевизионные программы (при наличии TV-тюнера) и записывать их на жесткий диск компьютера или DVD-диск; также можно принимать станции FM-диапазона (глава 4).

#### Программа Windows DVD Maker (DVD-студия Windows)

Это средство авторинга DVD-дисков позволяет записывать видео DVDдиски, содержащие фильмы и слайд-шоу. Для дисков с фильмами автоматически создается динамическое меню с анимированными кнопками, при этом пользователь может выбирать вид меню и фонов (глава 4).

#### Новые средства диагностики и мониторинга

В системах Windows 7 значительно модернизированы средства мониторинга, позволяющие контролировать работу компонентов операционной системы (включая аппаратные средства) и прикладных программ, имеется множество новых программ-мастеров, позволяющих локализовать проблемы. При наличии неисправностей информация может передаваться в компанию Microsoft, после чего пользователь имеет возможность узнать о наличии решений по

устранению неисправностей и загрузить нужные обновления. Полностью обновлен Resource Monitor (Монитор ресурсов), с помощью которого можно отслеживать текущие рабочие параметры процессора, памяти, дисков и сети (главы 2 и 5).

#### Виртуальная среда Windows Virtual XP и Windows XP Mode

Программа Windows Virtual XP и заранее сконфигурированный образ Windows XP Mode позволяют эмулировать среду виртуального компьютера для запуска различных приложений, которые могут быть несовместимы с Windows 7 и требовать специфических программных средств. Файлы программы и образа можно свободно скачать с веб-сайта Microsoft. Режим Windows XP Mode может использоваться только в редакциях Professional, Enterprise и Ultimate (см. далее).

#### Командный процессор PowerShell 2.0

Командный процессор, позволяющий работать в интерактивном режиме (из командной строки или с использованием нового GUI-интерфейса) или в режиме выполнения алминистративных спенариев. Имеет расширенные возможности доступа к компонентам системы для получения от них информации, а также для управления (глава 5).

#### Установка уровня контроля учетных записей (UAC)

Модернизированные средства настройки функции контроля учетных записей (User Account Control, UAC), позволяющие пользователю выбирать уровень защиты при изменении параметров системы, файлов и проч. Тем самым будет определяться набор функций, разрешенных пользователю без повышения полномочий (глава 5).

#### Родительский контроль

Средства родительского контроля позволяют выбирать учетные записи, для которых будут регистрироваться все выполняемые операции и устанавливаться рабочие часы и набор разрешенных приложений. Некоторые средства родительского контроля (веб-фильтр) переданы компоненту "Семейная безопасность", который входит в состав служб Windows Live<sup>TM</sup>. Этот компонент, как и другие (например, "Почта Windows Live"), можно свободно загружать с веб-сайта Microsoft.

#### Шифрование дисков Windows BitLocker™ Drive Encryption

Аппаратно-программная технология защиты данных на жестком диске позволяет предотвратить доступ к хранящейся на нем информации в том случае, если диск потерян или украден. Для ее работы может использоваться специальная микросхема — Trusted Platform Module (TPM), которая обычно устанавливается на материнскую плату компьютера. В ней хранятся ключи, пароли и цифровые сертификаты, причем лоступ к этой информации сложно получить путем программных атак или в случае физической кражи компьютера.

В любых системах Windows 7 можно использовать программное шифрование дисков, в том числе и съемных носителей (флэш-накопителей), подключаемых через USB-порт. При шифровании данных задается пароль, указываемый при подключении накопителя к другим компьютерам (при этом можно разрешить компьютеру выполнять дешифрование содержимого при каждом подключении накопителя). Какой-либо доступ к содержимому зашифрованного накопителя (диска) без введения пароля будет запрещен.

#### Защита доступа к сети (NAP)

Средство защиты Network Access Protection (NAP), работающее вместе с серверной платформой Windows Server 2008, позволяет предотвратить доступ к внутренней пользовательской сети со стороны небезопасного компьютера, который не отвечает определенным критериям безопасности (эти критерии могут задаваться с помощью групповых политик). Благодаря этому сеть становится менее уязвимой к атакам вирусов и червей, которые могут появиться на мобильных компьютерах, не имеющих последних обновлений безопасности, включенных средств защиты и т. п.

#### Службы Интернета (IIS 7.5)

В составе Windows 7 поставляются службы Internet Information Services (IIS) версии 7.5. Средства управления и настройки служб заметно упрощены, и выполнение базовых операций (просмотр домашней страницы вебузла или доступ к файлам по FTP) возможно сразу после установки служб. По умолчанию службы IIS не устанавливаются, их нужно активировать через панель управления с помощью стандартной процедуры добавления компонентов Windows.

# Удаленные компоненты

Некоторые программы, существующие в составе Windows Vista, удалены из Windows 7. Вот их список:

- средство для поддержки рабочих групп Windows Meeting Space (Конфе-□ ренц-зал Windows);
- Windows Calendar (Календарь Windows);  $\Box$
- почтовый клиент Windows Mail ("Почта Windows");  $\Box$
- программа видеомонтажа Windows Movie Maker;  $\Box$
- Windows Photo Gallery (Фотоальбом Windows)  $\Box$

Программа обмена мгновенными сообщениями Windows Messenger была удалена еще раньше (из Windows Vista).

На замену этим приложениям (кроме Windows Meeting Space) пришли компоненты с аналогичными функциями<sup>1</sup>, объединенные названием Windows Live<sup>™</sup> и свободно загружаемые с веб-сайта Microsoft.

# Требования к аппаратным ресурсам

Все редакции Windows 7 выпускаются как в 32-разрядной (x86), так и в 64разрядной (x64) версии. Исключением является редакция Windows 7 Starter Edition, которая работает только на 32-разрядных процессорах с максимальным объемом ОЗУ, равным 1 Гбайт.

Для 32-разрядных систем Windows 7 объем поддерживаемой физической памяти ограничен 4 гигабайтами, причем реально из них может использоваться не вся память — это зависит от конфигурации BIOS и аппаратных средств. За счет того, что часть адресного пространства резервируется за аппаратурой, количество памяти для приложений будет еще меньше. Для 64-разрядных систем лимит превышает 4 Гбайт и для профессиональных редакций может достигать 128 Гбайт.

При установке системы на новое оборудование полезно проверить аппаратные средства на совместимость с Windows 7. Список различных устройств,

<sup>&</sup>lt;sup>1</sup> Какие-то новые компоненты соответствуют старым по функциональности и даже превосходят их (например, Windows Live Mail или Windows Live Photo Gallery), а некоторые значительно уступают - это относится к программе Windows Live Movie Maker, которая пока находится на этапе публичной бета-версии.

сгруппированных по типу, имеется на веб-странице Windows Quality Online *Services* (**http://winqual.microsoft.com/hcl**
дится информация для Windows XP и Windows Vista, но можно ожидать появления сведений и по Windows 7.

Для оценки пригодности компьютера к работе под управлением Windows 7 можно воспользоваться программой Windows 7 Upgrade Advisor, свободно скачиваемой с веб-сайта Microsoft. Эта программа устанавливается на систему (Windows XP SP2 и выше) и проверяет характеристики процессора, памяти и видеосистемы, после чего дает заключение по готовности к установке Windows 7.

Состав минимально необходимой для Windows 7 аппаратной конфигурации представлен в табл. 1.1. Для использования *всех* возможностей системы могут потребоваться и другие подключаемые устройства, например, ТВ-тюнер, пишуший CD/DVD-привод и т. д.

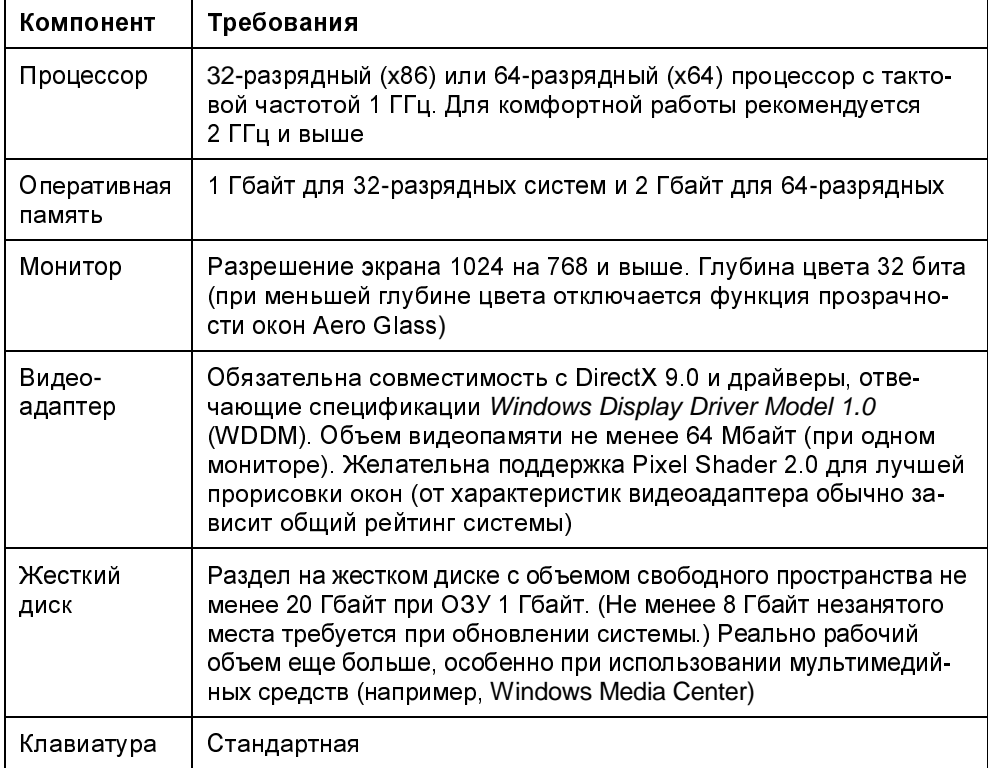

Таблица 1.1. Параметры аппаратных средств, необходимых для установки Windows 7

Таблица 1.1 (окончание)

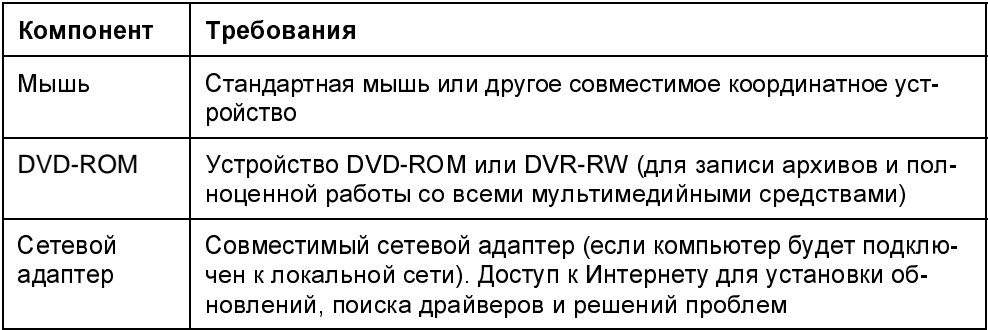

# Дифференциация требований к видеосистеме

Требования к видеоадаптеру, используемому на компьютерах с Windows 7, определяются, в первую очередь, выбранными темами рабочего стола (см. главу 2). Это касается тем, включающих элементы Aero Glass ("гладкое" перемещение окон; окна предварительного просмотра и функция Аего Реек; 3D-эффекты; масштабируемость интерфейса; визуальные стили, включающие прозрачные окна; улучшенные "переходные" эффекты и т. д.). Системы Windows 7 можно устанавливать и на компьютеры с относительно скромными характеристиками видеосистемы — в этом случае можно применять упрощенный или классический стиль. Конечно, некоторыми удобствами в работе придется при этом пожертвовать.

Минимальные требования к графическому адаптеру для использования стиля Aero Glass следующие:

- видеопамять 64 Мбайт (глубина цвета 32 бита!);  $\Box$
- аппаратная поддержка DirectX 9 и Pixel Shader 2;  $\Box$
- AGP 4x и выше (скорость передачи данных на шине видеопамяти  $\Box$ 1600 Мбайт/с и выше).

Объем необходимой видеопамяти определяется из требования "32 бита на пиксел". Поэтому в зависимости от используемого разрешения экрана ее минимальный объем будет следующим:

 $\blacksquare$ 64 Мбайт для одного монитора с разрешением не выше 1 310 720 пикселов (1280 на 1024; скорость передачи не менее 1800 Мбайт/с);

- $\Box$ 128 Мбайт для одного монитора с разрешением не выше 2 304 000 пикселов (1920 на 1200);
- 256 Мбайт и выше для более высоких разрешений или нескольких эк- $\Box$ ранов.

# Подготовка к установке системы

Имеются соображения, с которыми нужно определиться до установки системы. Неправильно спланированная последовательность действий может привести к серьезным неприятностям.

# Выбор дискового раздела и конфигурирование дисков

Существуют два стандартных режима установки систем Windows (третий, новый способ, появившийся в Windows 7, будет описан отдельно, в следующем разделе):

- $\blacksquare$ установка новой копии ("чистая" инсталляция) в новый (пустой) раздел диска. При этом может дополнительно потребоваться миграция пользовательских настроек и файлов из другой рабочей системы или с другого компьютера. Если в разделе, выбранном для инсталляции Windows 7, будет находиться другая копия системы Windows, то все системные файлы будут перенесены в папку Windows.old, а существующая система станет неработоспособной;
- Обновление уже существующей системы (Windows 7 можно ставить только "поверх" систем Windows Vista). В этом случае все пользовательские настройки сохраняются и установленные прикладные программы остаются работоспособными (если они не конфликтуют с новой системой); по окончании обновления пользователь практически в неизмененном виде получает свою рабочую среду.

При обновлении операционных систем Windows 2000 или Windows XP нужно учитывать, что для выполнения операции на загрузочном диске должно быть не менее 8-10 Гбайт свободного пространства.

В процессе инсталляции Windows 7 программа установки предлагает пользователю выбрать раздел жесткого диска для установки системы.

Создавать разделы на жестком диске можно тремя способами.

- Если на компьютере уже установлена система Windows, то разделы на жестком диске можно создать с помощью административных средств этой операционной системы.
- Программа установки Windows 7, загруженная с дистрибутивного ком- $\Box$ пакт-диска, позволяет создать новый раздел для Windows 7 (при условии, что на диске имеется свободное пространство).
- Из программы загрузки Windows 7 можно открыть окно командной стро-⊓ ки (клавиши <Shift>+<F10>), после чего запустить утилиту  $DiskPart.exe$  и выполнить ручное конфигурирование разделов (при этом можно создать и виртуальный VHD-диск).

Windows 7 поддерживает любые файловые системы, используемые семейством Windows, но устанавливаться может только на NTFS-разделы (при этом она никак "не мешает" работе других операционных систем, если таковые имеются в других разделах). Выбор NTFS объясняется тем, что только эта файловая система обеспечивает должную надежность информации (особенно на дисках большого размера) и предоставляет возможности для реализации многих функций системы (например, создание точек восстановления, работа со списками управления доступом, шифрованная файловая система EFS, потоки, используемые для хранения дополнительных свойств файлов, и т. д.).

# Виртуальные диски (VHD)

Формат Virtual Hard Disk (VHD) уже давно используется компанией Microsoft в своих различных программных продуктах и службах. Сейчас нас интересует возможность установки Windows 7 на виртуальный диск VHDформата $^1$ .

VHD-файл представляет собой "обычный" файл, хранящийся в существующей дисковой структуре, и, следовательно, его можно копировать или перемещать с диска на диск, с компьютера на компьютер, устанавливать права доступа и т. д.

Процедура установки Windows 7 на виртуальный диск отличается некоторыми деталями, перечисленными ниже. В момент выбора раздела для установки системы (см. далее) необходимо, нажав клавиши <Shift>+<F10>, открыть ок-

Аналогичным образом может устанавливаться и новая серверная система Windows Server 2008 R2.

но командной строки, запустить утилиту DiskPart.exe и выполнить следующие команды:

1. Создать виртуальный диск (имя, местоположение и размер в мегабайтах указаны для примера):

**create vdisk file=**'C:\Win7.vhd' **type=FIXED maximum=**20480

#### ПРИМЕЧАНИЕ

Данная команда не требуется, если VHD-файл уже был создан раньше.

2. Выбрать созданный виртуальный диск:

**select vdisk file=**'C:\Win7.vhd'

3. Смонтировать диск:

**attach vdisk** 

После этого нужно выполнить обновление разделов в окне программы установки Windows 7 и выбрать появившийся новый диск в качестве целевого. После этого установка продолжается как обычно.

Утилита BCDedit.exe *(см. далее)* позволяет увидеть особый формат записи для системы, установленной на виртуальном диске, — там будут строки, подобные этим:

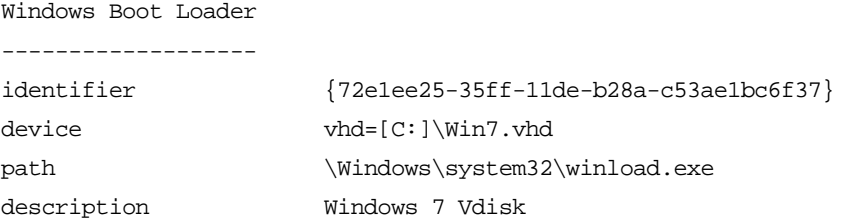

При установке на виртуальные диски возможности компьютера ограничены только размером дискового пространства: поскольку образы систем — это обычные файлы, местоположение и количество этих файлов не ограничено, т. е. на одном диске можно ставить множество систем, не беспокоясь об их взаимном "влиянии".

#### ПРИМЕЧАНИЕ

В системах Windows 7 виртуальные диски можно создавать и монтировать с помощью стандартной оснастки Disk Management (Управление дисками) (см. главу 5).

# Организация систем с двойной загрузкой

Системы Windows 7 можно установить на компьютеры, на которых уже имеются операционные системы Windows. В этом случае компьютер конфигурируется как система с двойной или множественной загрузкой — пользователь сможет выбирать операционную систему при запуске компьютера (этих систем может быть две, три и более). Чтобы подобная конфигурация была работоспособной, соблюдайте простые правила, изложенные ниже.

- Устанавливайте каждую операционную систему на отдельный раздел -□ в этом случае системы будут совершенно независимыми друг от друга и для них можно выбирать разные файловые системы (FAT32 и NTFS), если это требуется. Установка Windows 7 в один раздел с уже существующей операционной системой невозможна. Это ограничение практически полностью снимается при установке Windows 7 на виртуальный диск, в этом случае система может только поменять имеющийся загрузчик ntldr или диспетчер загрузки bootmgr более ранней версии.
- Операционные системы более ранних версий следует устанавливать пер- $\blacksquare$ выми. Если, например, устанавливать Windows XP после Windows 7, то загрузочный сектор жесткого диска будет переписан, что сделает невозможной загрузку Windows 7. Для восстановления возможности загрузки Windows 7 нужно будет воспользоваться опциями восстановления системы, которые доступны при загрузке с дистрибутивного диска Windows 7 (см. далее).

Системы Windows Vista и Windows 7 не используют файл boot.ini, и имеют свой Диспетчер загрузки Windows<sup>1</sup> (Windows Boot Manager). Если на компьютере установлены только эти системы, то файл boot.ini на компьютере вообше не появляется.

Если до установки Windows 7 на компьютере существовала система более ранней версии (до Windows Vista), то в списке загружаемых систем помимо названия новой системы будет присутствовать опция Ealier Version of Windows (Предыдущая версия Windows). При ее выборе появится дополнительное меню — традиционное меню загрузчика Windows, в котором будут присутствовать опции, хранящиеся в файле boot.ini. При этом операционные системы можно булет загружать только из "своего" меню: Windows Vista и Windows 7 — из главного меню, а предыдущие версии — из дополнительного.

<sup>15</sup> 

 $1$  Однако в Windows 7 более поздняя версия!

Для редактирования сообщений, отображаемых диспетчеро м загрузки Windows Vista/Windows 7, в этих системах имеется специальная утилита командной строки *BCDedit.exe*. Ее можно запускать только с полномочиями администрато<mark>ра</mark>.

Удобный графический интерфейс для конфигурирования опций загрузки Windows Vista и Windows 7 имеют специализированные утилиты, которые несложно найти в Интернете: например, EasyBCD или VistaBootPro.

### Перенос файлов и настроек с других компьютеров или систем

В других случаях, когда обновление "рабочей" операционной системы не поддерживается или не требуется, то при установке новой системы возникает необходимость переноса пользовательских файлов, документов и настроек из старой системы в новую или с одного компьютера на другой. В системах Windows Vista и Windows 7 для выполнения такой процедуры имеется утилита *Windows Easy Transfer* (Средство переноса данных Windows) (ее можно **Start | All Programs | Accessories | System Tools**  программы | Стандартные | Служебные). Запуск данной утилиты можно рекомендовать в качестве одного из этапов при выполнении миграции в новую систему (или просто при переходе от одного компьютера к другому). С его помощью можно переносить настройки даже между системами, установленными на одном компьютере.

#### ПРИМЕЧАНИЕ

Также для миграции файлов и настроек можно использовать более сложное средство — утилиту командной строки User State Migration Tool (USMT), входящую в состав пакета Windows® Automated Installation Kit (AIK) for Windows $^\circ$  7 (см. далее).

Сначала средство переноса данных запускается на старом компьютере (он называется исходным компьютером) или под управлением старой операционной системы для сбора информации, подлежащей переносу (при этом вся информация будет сохраняться в виде защищаемого паролем архива на промежуточном носителе — возможно, и на том же жестком диске, куда будет ставиться новая система, или на внешнем устройстве). В число поддерживаемых операционных систем входят Windows XP Service Pack 2 (и выше) и Windows Vista. После анализа пользовательских данных программа позволяет выбрать нужные файлы и игнорировать лишние (рис. 1.1).

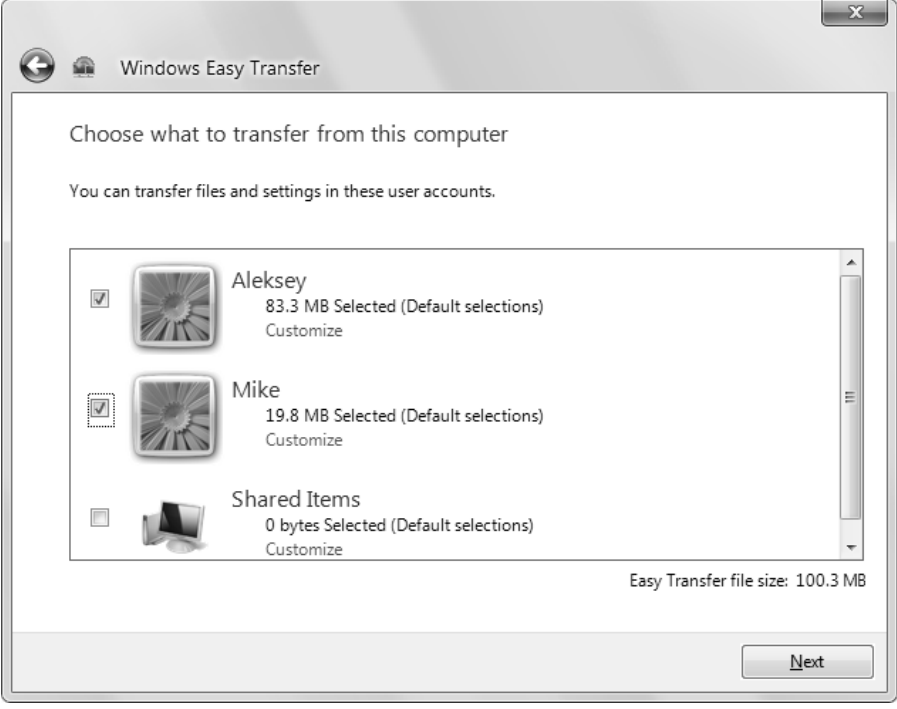

Рис. 1.1. Выбор файлов и настроек, которые будут переноситься в новую систему

Когда вся необходимая информация будет собрана, программа запускается на новом компьютере или во вновь установленной системе и предлагает перенести пользовательские файлы и параметры настройки в новую систему. При этом можно уточнить: какие данные переносить, а какие оставить (рис. 1.2). При импорте можно указать учетную запись, в которую переносится информация, т. е. имена исходной и конечной учетных записей могут и не совпадать.

Когда программа заканчивает работу, то отображает в окне результаты операции, и можно посмотреть подробный список всех перенесенных данных. Для просмотра ответов операций миграции, выполненных на компьютере, используется команда **Windows Easy Transfer Reports** (Отчеты средства переноса данных Windows), имеющаяся в подменю **Start | All Programs | Ac**cessories | System Tools (Пуск | Все программы | Стандартные | Служебные).

Помимо общих дисков, сетевых папок или внешних накопителей, для переноса данных можно также использовать специальный USB-кабель (An Easy Transfer cable), позволяющий напрямую соединить два компьютера.

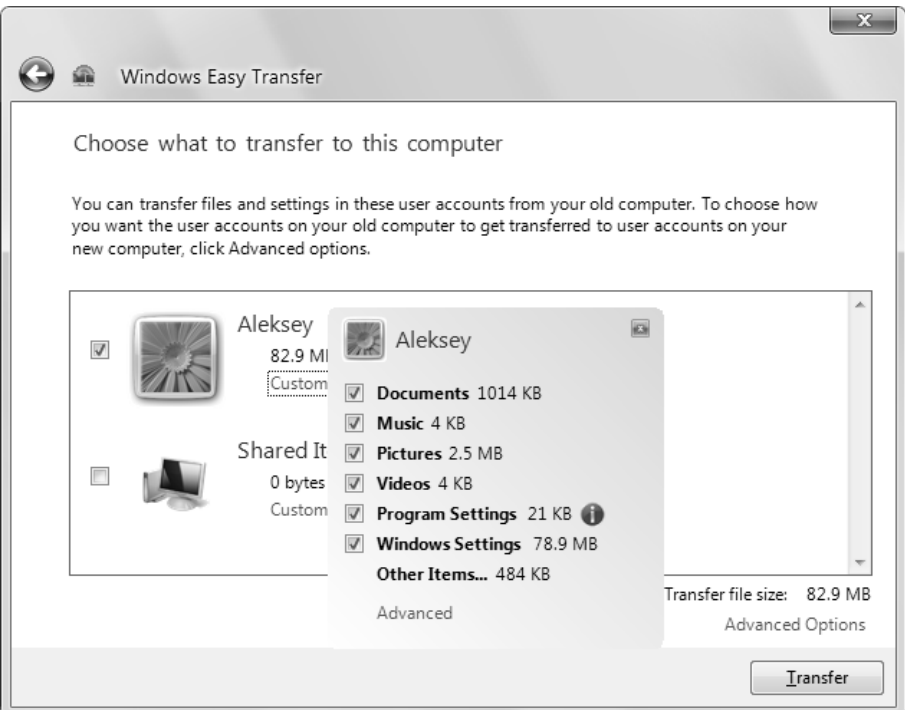

Рис. 1.2. Просмотр и выбор импортируемых данных

# Интерактивная установка Windows 7

Если все вопросы планирования решены и подготовительные операции выполнены, то можно начинать установку системы. Благодаря использованию образов инсталляции (WIM) время установки сравнительно невелико и составляет приблизительно 20 минут. (Однако процедура обновления Windows Vista до Windows 7 по-прежнему занимает час и более.)

Установка системных файлов происходит в папку \Windows на выбранном диске. Все профили пользователей располагаются в папке \Users, а в папки \Program Files (и Program Files (x86) — на x64-системах) и \Program Data будут копироваться файлы системных приложений (и, по умолчанию, пользовательских программ).

Дистрибутив системы имеет размер порядка 2,35 Гбайт для х86-систем и 3,04 Гбайт для х64-систем. При инсталляции системы запускается программа Setup.exe, а все дистрибутивные файлы находятся на диске в папке \sources. Все системные библиотеки и программы хранятся в двух больших файлах boot.wim и install.wim (последний из них имеет размер 2,06 Гбайт для x86систем и 2,70 Гбайт для х64-систем).

## Полная установка с дистрибутивного диска

В простейшем случае используется загрузочный дистрибутивный диск Windows 7, и инсталляция системы выполняется на свободный раздел диска ("чистая" установка). Процедура установки системы проста (аналогичные шаги используются и в Windows Vista), и пользователю необходимо ответить лишь на несколько вопросов в самом начале. Значения многих параметров выбираются по умолчанию, при необходимости их можно менять с панели управления (например, сетевые установки, принадлежность к определенной рабочей группе и т. п.).

При установке системы выполняются операции, перечисленные ниже.

- 1. Загрузитесь с дистрибутивного диска. После установки ядра системы появляется окно выбора региональных стандартов, где можно указать формат представления дат и времени, а также раскладку клавиатуры. При выборе русской раскладки клавиатуры имя компьютера, первого пользователя и его пароль будут по умолчанию вводиться по-русски; в окне регистрации в системе (окне приветствия, Welcome Screen) также будет выбран русский язык. Если указать раскладку США, то по умолчанию залается английский язык.
- 2. В главном окне программы установки для запуска инсталляции нажмите кнопку Install now (Установить). (Имеющаяся в этом окне ссылка Repair vour computer (Восстановить компьютер) позволяет перейти в меню функций восстановления системы (см. далее).)

Введите серийный номер Windows 7. В зависимости от указанного номера программа установки сама определяет редакцию инсталлируемой системы. В некоторых дистрибутивах этот шаг может отсутствовать. Если возможен отказ от ввода серийного номера, то дальше можно выбрать для инсталляции любую из редакций, имеющихся на дистрибутивном диске. Система будет работать без активации в течение 30 дней, после чего работа станет невозможной - потребуется активация с указанием серийного номера, либо систему придется переустанавливать с потерей всех настроек.

3. Прочитайте и примите лицензионное соглашение (License Agreement).

- 4. Далее предлагается указать способ установки системы: обновление (upgrade) или полная установка. При загрузке с диска выбора фактически нет (поскольку для обновления имеющейся системы программу установки нужно запускать непосредственно из этой системы), поэтому нужно лишь подтвердить опцию Custom (advanced) (Полная установка (дополнительные параметры)).
- 5. На следующем шаге программа установки отображает список разделов, уже существующих на жестком диске (рис. 1.3).

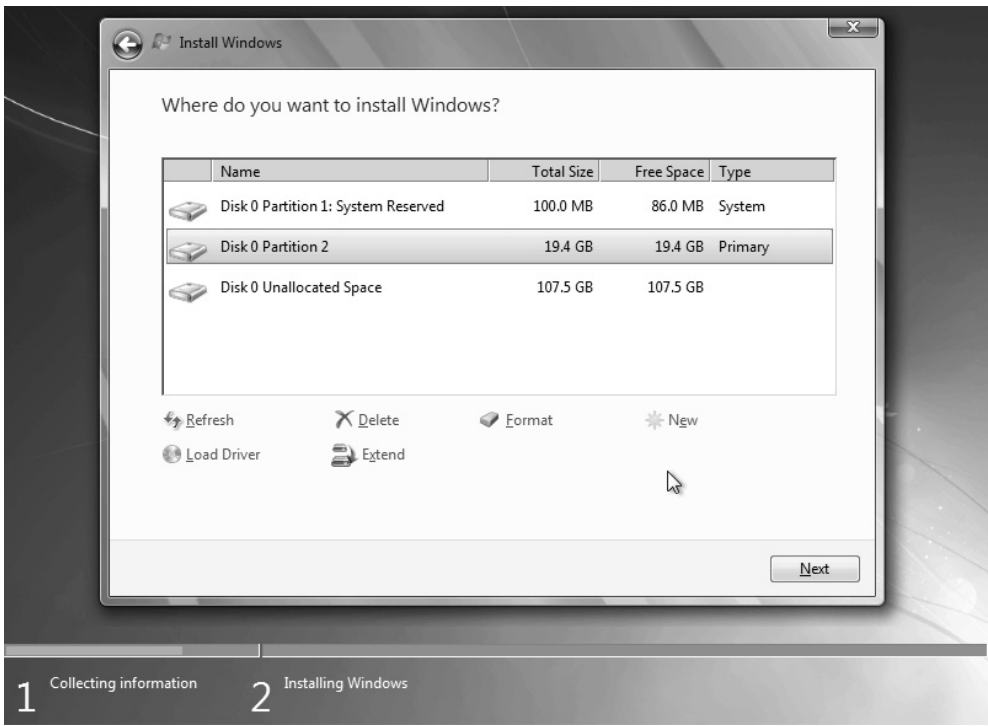

Рис. 1.3. Выбор раздела для установки и дополнительные команды для работы с разделами

Можно выбрать раздел для инсталляции из числа уже существующих, удалить один из существующих разделов, чтобы создать новые разделы на основе освободившегося пространства, или (при наличии достаточного объема свободного пространства, не принадлежащего ни одному разделу) создать новый раздел. Если нужны какие-то манипуляции с разделами (создание и форматирование раздела и т. п.), то щелкните по ссылке **Advanced**  (Настройка диска) — в этом случае в окне появятся дополнительные команды. Вновь созданный для установки раздел обязательно форматируется, при этом возможность выбора типа файловой системы отсутствует.

На этом этапе можно нажать клавиши <Shift>+<F10> и открыть окно командной строки, после чего запустить утилиту DiskPart.exe и выполнить ручное конфигурирование разделов (в том числе - создать VHD-диск, как было описано ранее). После переключения в окно программы установки системы можно щелкнуть по ссылке Refresh (Обновить) - и все изменения в дисковой конфигурации отобразятся в окне программы (при установке на VHD-диск он появится в списке дисков).

На рис. 1.3 для примера показан случай, когда созданный раздел для установки системы занимает не весь диск (что вовсе не является обязательным или рекомендуемым вариантом - раздел может быть единственным и занимать все свободное пространство на физическом диске). Кнопка Next (Далее) станет активна, только когда имеется и выбран раздел, пригодный для установки системы.

Если физический диск не размерен и создается первый раздел, то программа установки предложит создать системный раздел размером 100 Мбайт, которому не назначается буква диска и он будет "невидим" для пользователей (см. главу 5).

6. Дальнейшие действия выполняются в автоматическом режиме, при этом на экране отображается процесс выполнения инсталляционных процедур, во время которых компьютер может несколько раз перезагружаться. Два самых длительных по времени этапа — это извлечение файлов (8—10 минут) и установка и конфигурирование драйверов и компонентов (до 5 минут).

По завершении инсталляции системы программа установки в последний раз перезагружает компьютер (при этом после запуска системы выполняет оценку производительности компьютера (rating) — см. рис. 2.37), после чего можно регистрироваться в системе.

# Конфигурирование установленной системы перед началом работы

После первой загрузки после установки систему необходимо дополнительно настроить на конкретного пользователя (это разовая операция).

1. Введите имя пользователя, который будет администратором системы (т. е. будет входить в группу Administrators (Администраторы), помимо отключенной по умолчанию учетной записи Administrator (Администратор)) (рис. 1.4). Также укажите имя компьютера (которое может отличаться от предлагаемого).

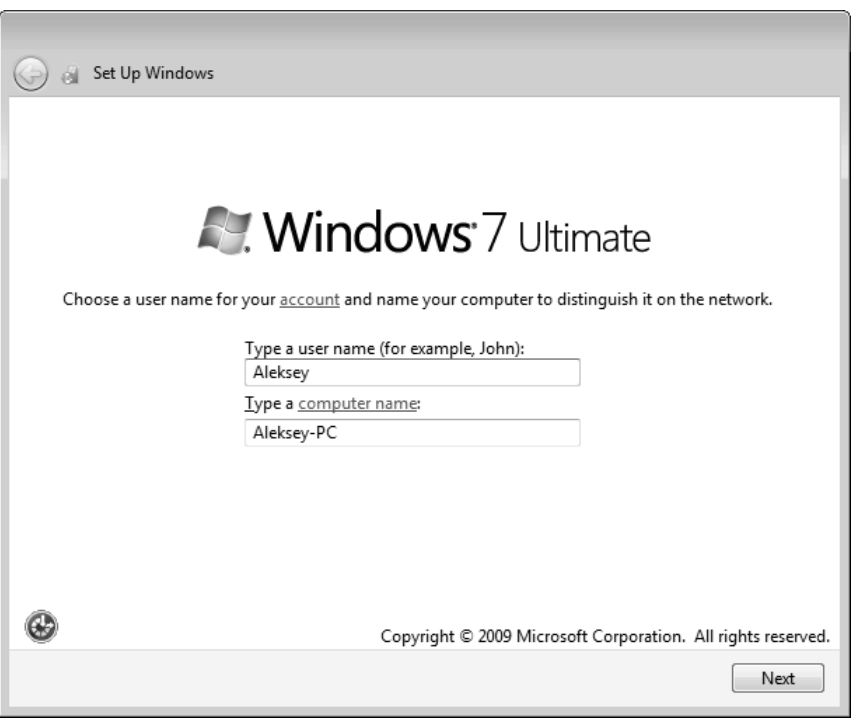

Рис. 1.4. Выбор имени пользователя и компьютера

- 2. Важным шагом является выбор параметров, которые определяют работу подсистем безопасности (например, программ Windows Update, Windows Defender и т. п.). Опция Use recommended settings (Использовать рекомендуемые параметры) (рис. 1.5) обеспечивает максимальную защиту компьютера и позволяет компонентам системы взаимодействовать со службами Microsoft (это касается обновления драйверов, поиска решений проблем и т. д.). При выборе опции Install important updates only включается лишь служба Windows Update, позволяющая устанавливать важные обновления.
- 3. Если система видит в сети (напомним, что сетевые компоненты изначально устанавливаются на автоматическое получение параметров, поэтому